#### **Vejledning til Udbakken i Netbank Erhverv**

Alle betalinger, som er dannet via Netbank Erhverv og ikke færdigbehandlede, findes i Udbakken.

Søgningen kan foretages ud fra forskelige kriterier, se valgmulighederne nedenfor. Søgningen vises som enkeltposter eller grupperede på en liste eller per kunde.

Den søgning, man har valgt for felterne A-E huskes til næste gang, man går i Udbakken.

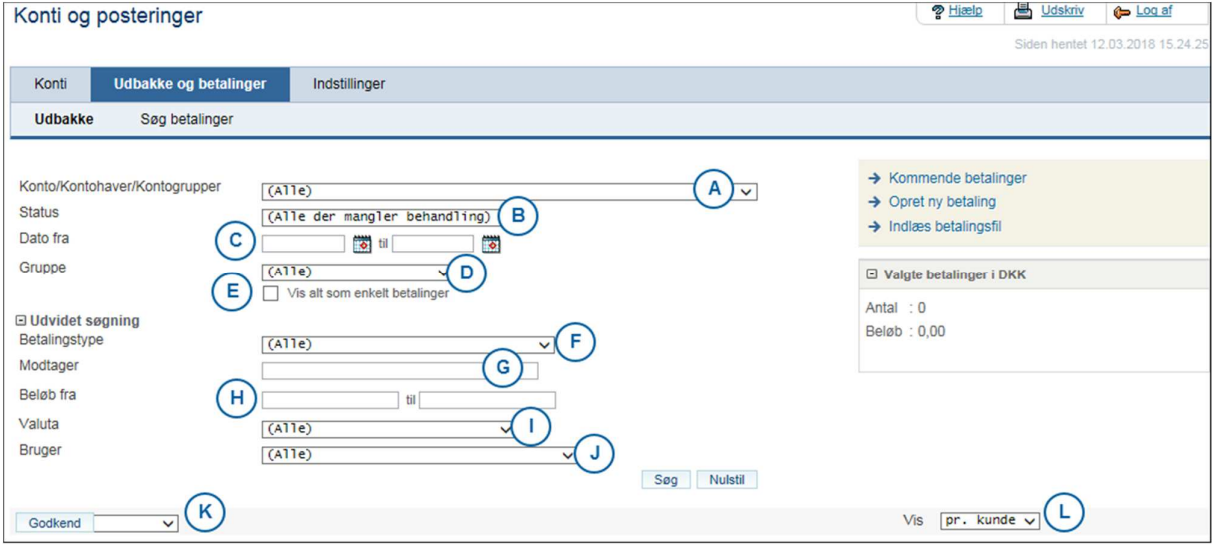

A. Her kan vælges Alle, en konto, en kunde eller en Kontogruppe.

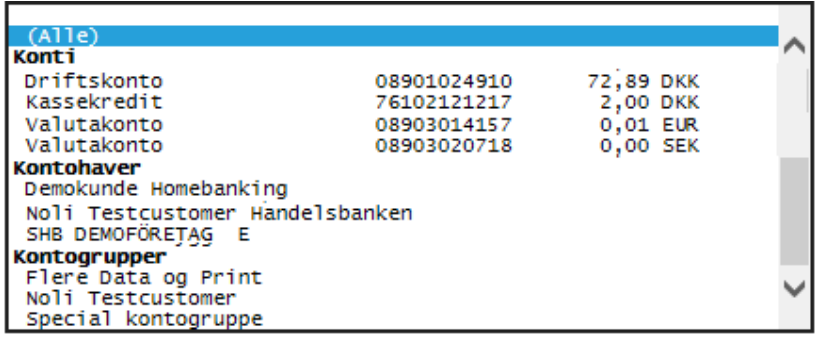

- B. I 'Status' kan vælges følgende:
	- $\checkmark$  Alle der mangler behandling (her vises alle betalinger, som ikke er færdig-behandlet)
	- $\checkmark$  Jeg kan godkende
	- $\checkmark$  Ikke godkendte (alle betalinger uanset om jeg som bruger kan behandle disse eller ej)
	- $\checkmark$  Delvist godkendte
	- $\checkmark$  Mangler godkendelse (visning af betalinger med status Ikke godkendt og Delvist godkendt)
	- $\checkmark$  Afvist
	- $\checkmark$  Fejlbehæftet.
- C. Dato fra og til.
- D. I feltet 'Gruppe' kan søges på 'Alle' eller en bestemt Gruppe, hvis grupper anvendes.
- E. Her kan der skiftes mellem gruppevisning og visning som enkeltbetalinger.

### **Vejledning til Udbakken i Netbank Erhverv**

F. I dette felt er det muligt at søge en specifik betalingstype.

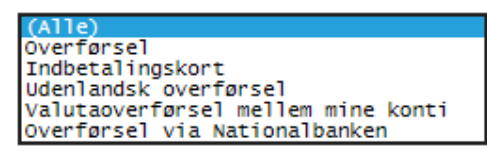

- G. I dette felt kan der søges på hele modtagers kontonummer eller del af dette. Se eksempler i kolonnen 'Modtager' på sidste billede i denne vejledning.
- H. I feltet 'Tekst' kan søges på hele eller del af den tekst, som evt. er angivet som 'Egen reference'.
- I. I dette felt kan søges på Alle godkendere, 1. godkender eller 2. godkender.
- J. Her i feltet 'Bruger' kan søges på betalinger på en udvalgt bruger, som har været 1. eller/og 2. godkender.
- K. Ved udfyldelse af feltet 'Godkendelsesdato' vises alle betalinger, som er helt eller delvist godkendt med angivelse af 1. og/eller 2. godkender.
- L. Hvis en/flere betalinger i Udbakken er markeret med flueben i boksen yderst til venstre kan man via denne dropdown liste vælge, hvad der skal ske med disse betalinger.

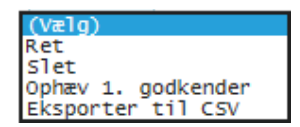

M. Visning af betalingerne i Udbakken kan være 'som liste' eller 'pr. kunde'.

### **Forklaring af betalingstypernes ikoner**

- Ъ, Bankoverførsler kun i DKK – Standard, Sammedag, Straks, Mellem egne konti
- °⊟ Nemkontooverførsler
- $E = FI$ -/GIRO betalinger
- 66 Nationalbankoverførsler
- Udenlandske betalinger og Valutakontooverførsler

#### **Vejledning til Udbakken i Netbank Erhverv**

### **Afviste betalinger på grund af manglende dækning**

Det er muligt for C, B og A-brugere at ændre på en betaling via Udbakken, som er afvist på grund af manglende dækning.

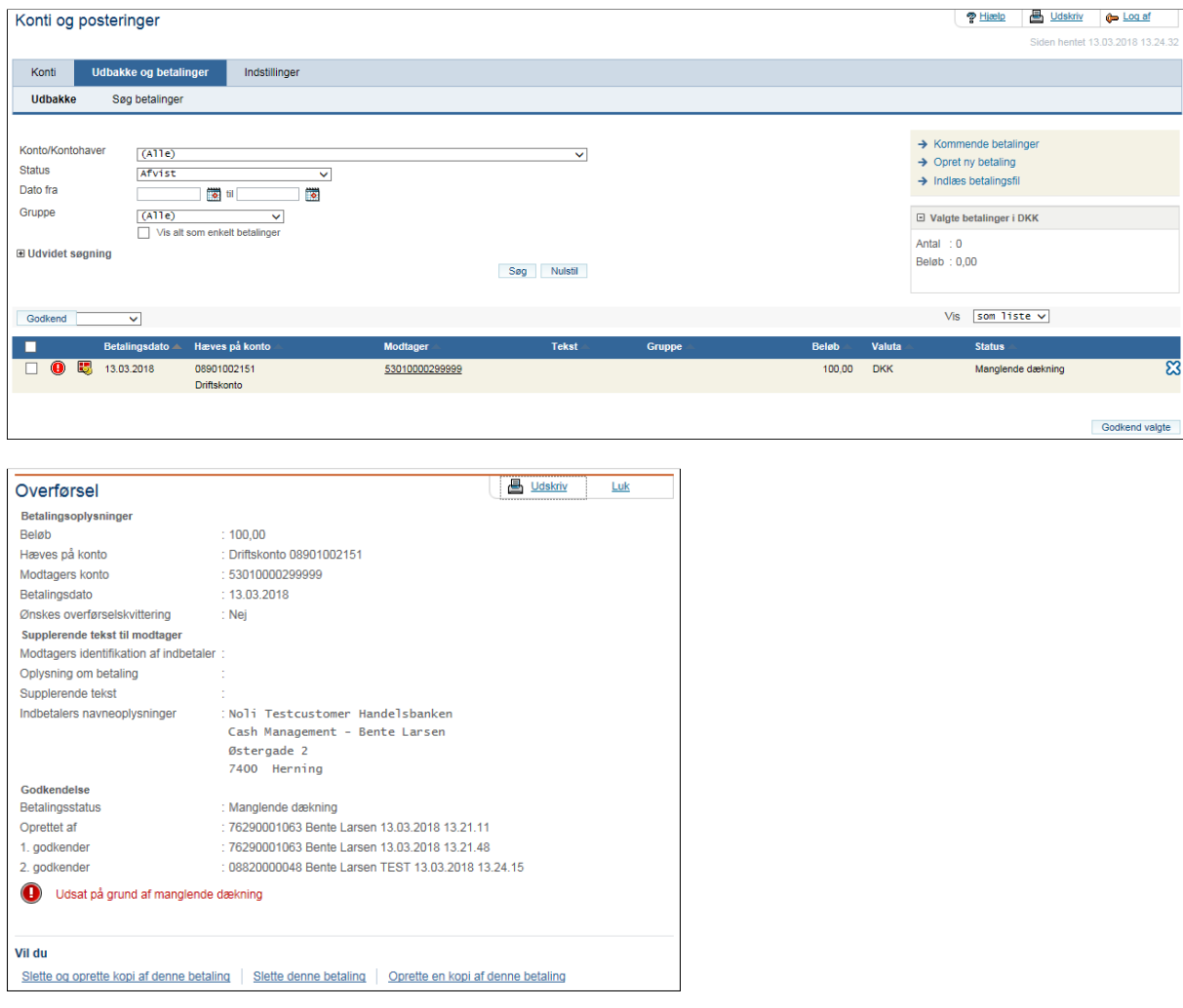

Når man klikker på den afviste betaling i Udbakken kan man eks. klikke på linket 'Slette og oprette kopi af denne betaling'.

Hermed ligges betalingen på ny i Udbakken til ny godkendelse jf. firmaets godkendelsesprocedure for betalinger.

Betalinger som afvises på grund af manglende dækning, afventer dækning i fem dage. Hvis der i løbet af de fem dage ikke opnås dækning, afvises betalingen endeligt.

#### **Vejledning til Udbakken i Netbank Erhverv**

### **Indholdet i en Gruppe**

Ved indlæsning af betalingsfiler og oprettelse af betalinger til sumdebiteringer (Hæves-i-ét-beløb) dannes der altid en gruppe.

Når der i Udbakken klikkes på et gruppenavn vises de enkelte betalinger i gruppen.

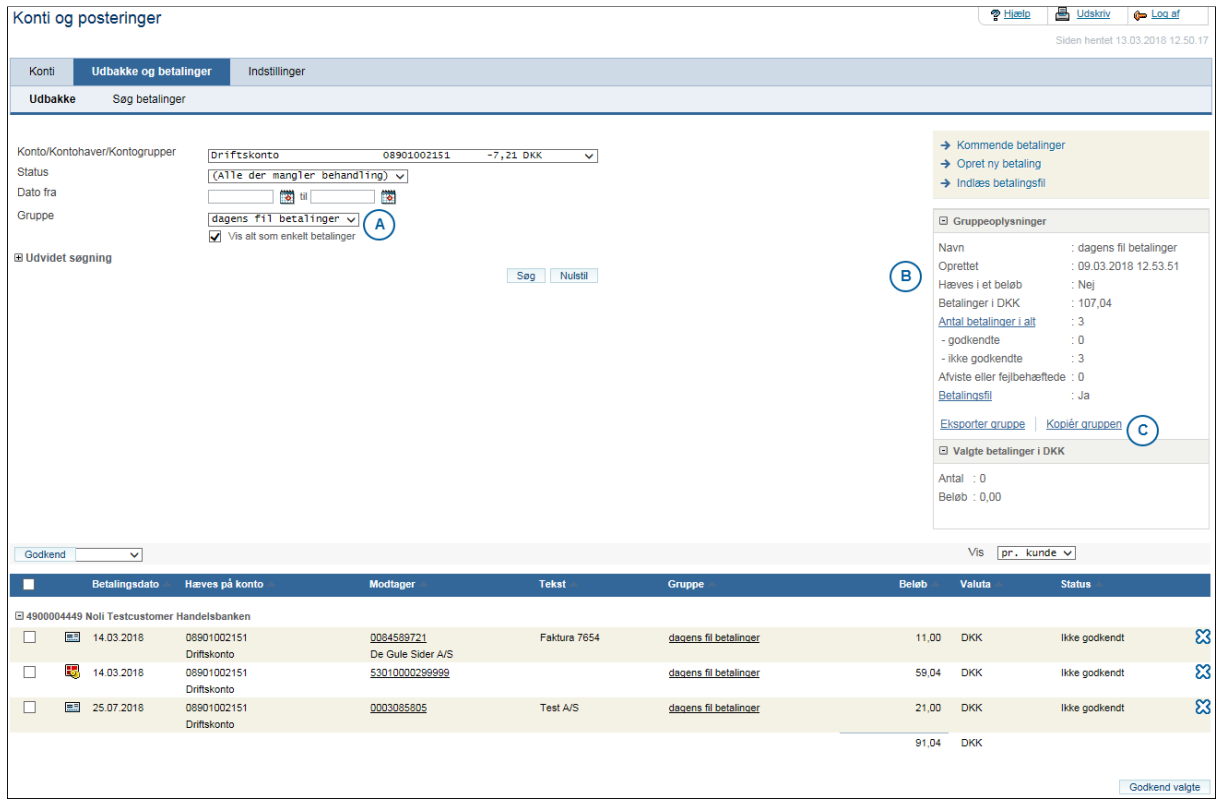

- A. I feltet 'Gruppe' vises gruppenavnet samt der bliver automatisk markeret i 'Vis alt som enkelte betalinger'.
- B. I 'Gruppeoplysninger' findes detaljer for gruppen.
- C. Via 'Gruppeoplysninger' er det muligt at kopiere gruppen. I forbindelse med hermed, skal der foretages nogle valg jf. billedet nedenfor.

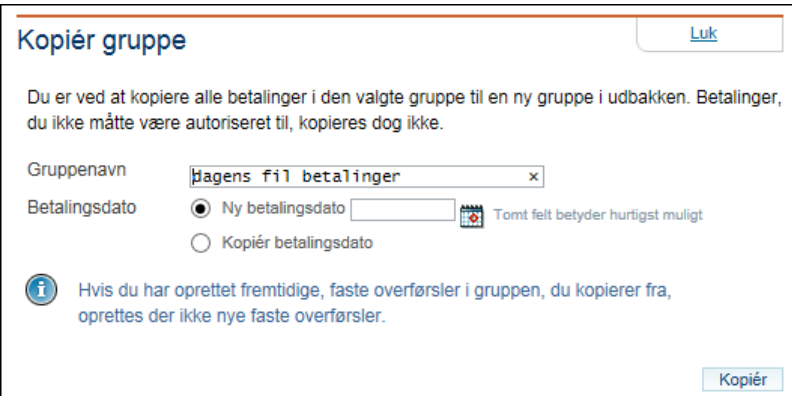

### **Vejledning til Udbakken i Netbank Erhverv**

### **Eksempler på søgninger**

#### *Eksempel 1*

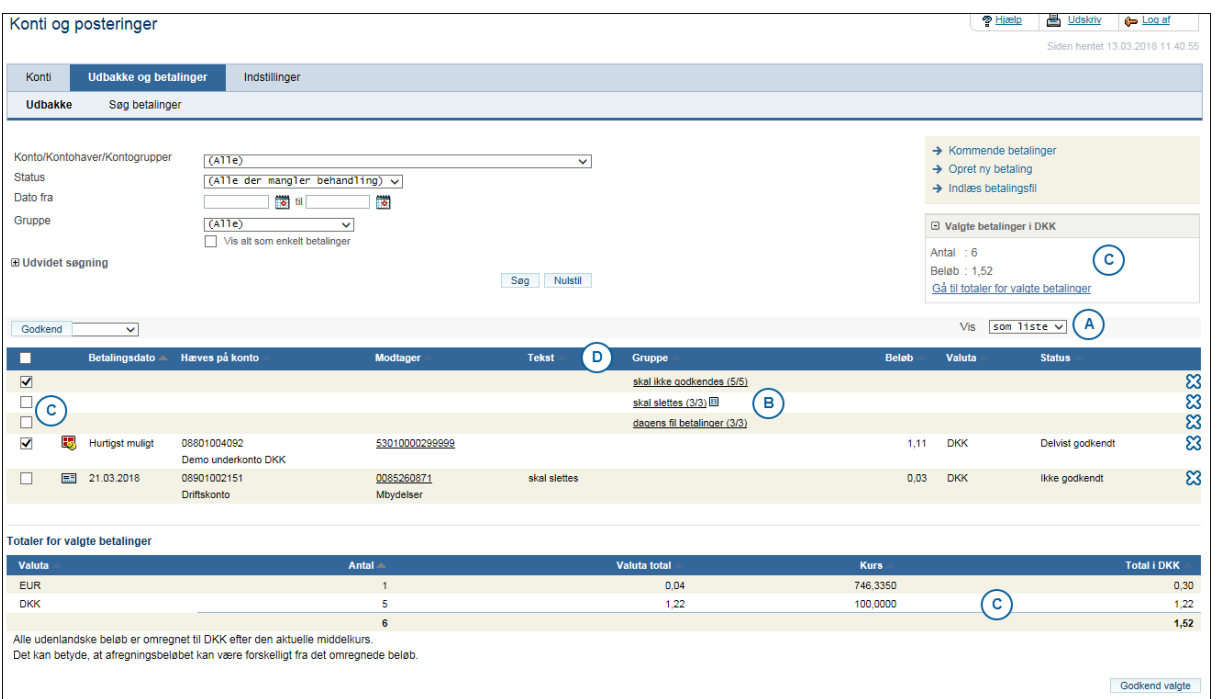

- A. Eneste søge-kriterie er visning 'som liste'.
- B. Tallene i parentes bag gruppenavnet angiver, at der er 3 ikke-færdigbehandlede ud af 3 (3/3). Det blå ikon bag den ene gruppe angiver, at denne gruppe skal 'hæves i ét beløb'.
- C. Ved markering af betalinger og/eller grupper yderst til venstre vises der en total i højre side kun i DKK samt en total nederst i hendholdsvis valuta og DKK, hvor den endelige total er i DKK.
- D. Der kan sorteres stigende eller faldende via kolonneoverskrifterne.

#### **Vejledning til Udbakken i Netbank Erhverv**

#### *Eksempel 2*

Søgningen er for de samme betalinger som i eksempel 1, dog med visning 'pr. kunde' og som enkeltvise betalinger.

Også her kan der ved markering i boksene til venstre, udvælges betalinger til godkendelse – både enkeltbetalinger og betalinger i en gruppe.

Gælder dog ikke grupper, hvor beløbet skal hæves i en samlepost. Disse kan KUN godkendes samlet som hele gruppen på én gang.

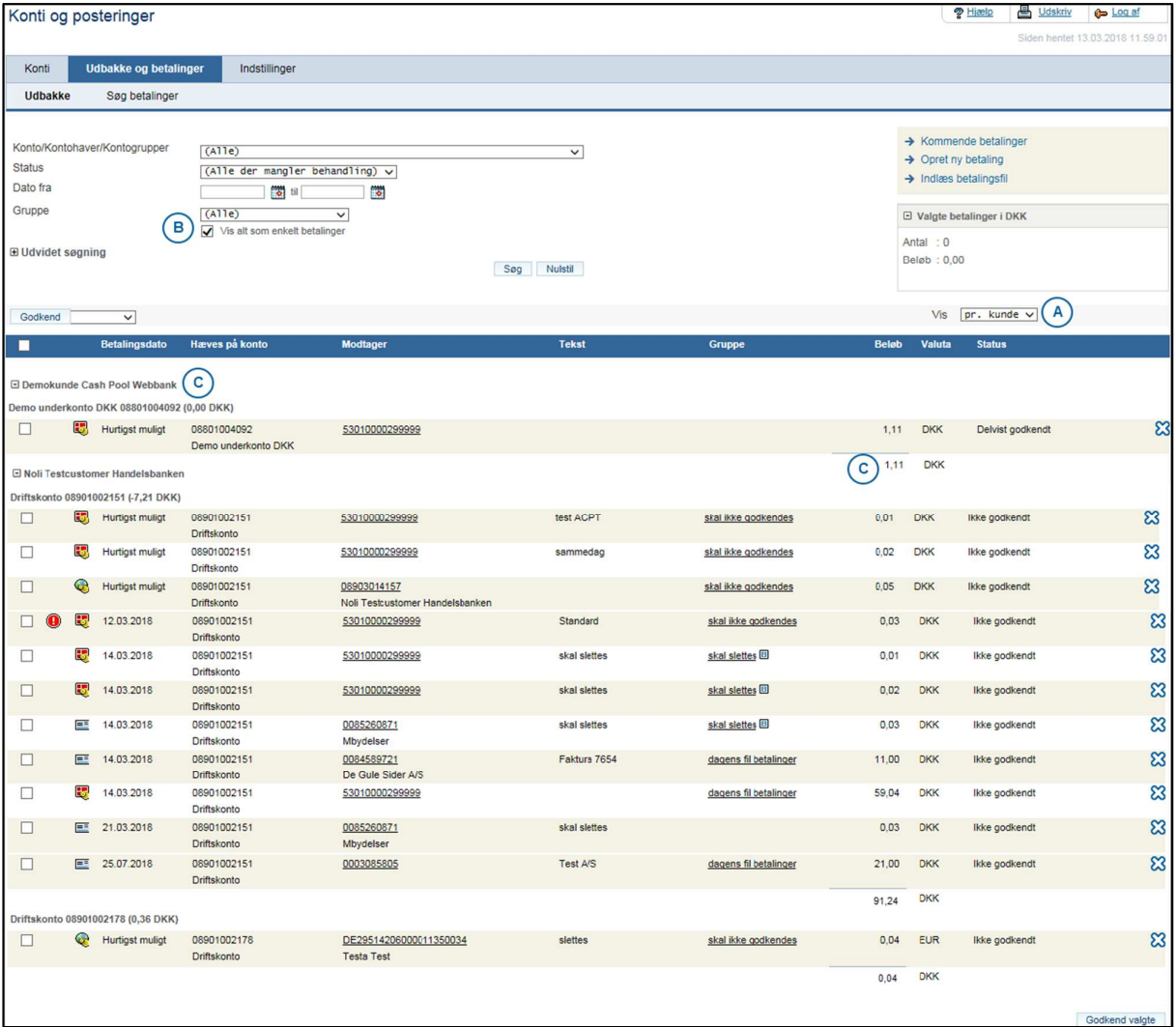

- A. Visningen er nu 'pr. kunde'. Der kan her ikke sorteres på kolonnerne.
- B. Der er valgt markering af 'Vis alt som enkeltbetalinger'. Hermed vises betalingerne i en gruppe enkeltvis.
- C. I listen vises pr. kunden med Kundenavn og efterfølgende for hver fra-konto tilhørende denne kunde. I parentes bag hver konto vises kontoens saldo. Betalingerne per konto vises med en total i DKK.